# **Previsiones de flujo de fondos en la empresa utilizando simulación de eventos discretos.**

Guillermo Vega<sup>1</sup>, Emanuel O. Mansilla<sup>1</sup>, Daniel Conte<sup>2</sup>

 $1^1$  Co - Founder Dynamis Simulación, Miembro del GIMSE UTN-FRC, Córdoba, Argentina {guillermo.vega, emanuel.mansilla}@dynamis.pro 2 Director del GIMSE UTN-FRC, Córdoba, Argentina

[dconte@industrial.frc.utn.edu.ar](mailto:dconte@industrial.frc.utn.edu.ar)

**Resumen.** Mostramos el funcionamiento del *"Simulador Cash-flow",* una herramienta que permite a las empresas simular su flujo de fondos actual y proyectar distintos escenarios con el objetivo de conocer las probables fechas de escases de liquidez y sus causas, para luego tomar decisiones de adelanto o atraso de movimientos que pudieran evitar el llamado "descalce financiero" disminuyendo así los costos de recurrir a otro tipo de financiamiento. A través de esta herramienta, para las organizaciones se hace posible la optimización de decisiones y nuevos compromisos hoy; quedando claro que dicha herramienta tiene un gran valor por la simplicidad de uso, economía de costo, adaptabilidad y rapidez de cálculos.

**Palabras Claves:** Simulación de procesos • previsión financiera • cash-flow.

## **1. Introducción**

Las decisiones económicas que toman los diversos usuarios de la información financiera de una organización, requieren entre otras, la evaluación de la capacidad para generar efectivo y equivalentes de efectivo, así como la oportunidad y la certeza de su generación.

La empresa, para el normal desenvolvimiento de su ciclo operacional, precisa contar con niveles óptimos de liquidez y el simulador *Cash-flow* es una herramienta que le permite ver en detalle los flujos de efectivo provenientes de la operación, inversiones y financiamiento para un período determinado de tiempo, posibilitando proyectar la capacidad o no de generar efectivo y equivalentes de efectivo [1].

En la actualidad, los usuarios de la información financiera, cuentan con diversas herramientas para llevar a cabo el *cash flow.* En primer lugar, los sistemas administrativos cuentan con esta herramienta; siendo los más utilizados en las Pymes de la región el Manager2, Tango, Presea, entre otros. En segundo lugar, existen también herramientas de tecnologías *cloud* como el Floatapp.

Luego de un relevamiento en la Unión Industrial de Córdoba, los empresarios manifestaron que el *cash flow* es una herramienta clave para la toma de decisiones en la organización pero, que hoy en día se dificulta su aplicación cotidiana por ciertas restricciones técnicas y culturales.

Para aquellas organizaciones que cuentan con sistema administrativo con *cash flow* incorporado comentan que el reporte se genera con información histórica y no pueden visualizar el impacto de las decisiones a tomar hoy para luego registrarlas en el sistema, por lo tanto, extraen reportes en Excel y generan sus propias planillas de cash flow siendo éstas muy complejas y de difícil actualización.

Las herramientas de *cash flow* de tecnología cloud, en general, resuelven este inconveniente pero, los empresarios tienen desconfianza en dejar la información financiera de su organización en el *cloud* por seguridad.

En este contexto, existe una oportunidad para desarrollar una herramienta que cubra dicha necesidad y además, permita verificar el potencial de la tecnología de simulación de eventos discretos en este campo.

Es importante mencionar que la simulación es el proceso de diseñar un modelo de un sistema real o proyectado y realizar experimentos en él, con la finalidad de comprender el comportamiento del sistema o evaluar nuevas estrategias para el funcionamiento del mismo [2].

En este contexto, se desarrolló una herramienta prototipo que permite la simulación y manipulación de las previsiones de flujos de efectivo de la empresa.

Con el uso de la simulación, las organizaciones lograrán una mejor toma de decisiones mediante la comparación de alternativas en lo referente a:

- Niveles de efectivo previstos en el tiempo.
- Conocimiento del cruce de sus ingresos y egresos previstos.
- \* Ensayo de nuevos ingresos o egresos a comprometerse para definir las mejores fechas probables.
- Analizar los distintos escenarios -a los que denominamos- normal, pesimista y optimista.
- Reducción de los tiempos invertidos en la realizazión de análisis manuales.

Luego de un proceso de investigación y de haber realizado algunas aplicaciones pilotos, nos encontramos en condiciones de acercar el "Simulador de *Cash-Flow"* a las organizaciones para la provisión de una herramienta accesible, adaptable a distintos sistemas de gestión.

En el presente trabajo se describe la funcionalidad y estructura de la herramienta desarrollada y se explica su utilidad mediante un caso real de implementación.

## **2. Descripción del Simulador de cash-flow**

El Simulador de *Cash flow* permite configurar todas las cuentas de ingresos y egresos de la empresa, el tiempo promedio de demora en efectivizar un pago o cobro de cada proveedor o cliente (time span), los saldos iniciales de efectivo y tres escenarios posibles (optimista, pesimista y normal), para así ordenar automaticamente la información en una línea de tiempo, hacer los cálculos de liquidez y graficar dichos escenarios. Luego de esto, el usuario puede "jugar" en cada escenario por medio de la variación de fechas y otras variables, para mejorar las decisiones de cuales compromisos asumir, en que fechas y montos. El Simulador de *Cash-flow* es una herramienta complementaria a los software de gestión, ya que éstos carecen del potencial de simular movimientos supuestos y realizar escenarios.

El usuario de este tipo de herramientas es generalmente el responsable de las finanzas de una organización, dicha persona suele tener muchas actividades que dificultan la dedicación de tiempo para realizar estos estudios de forma manual y actualizarlos. Es por ello que el Simulador de *Cash-flow* se valora como una herramienta ágil.

El Simulador de *Cash flow,* posee 2 módulos:

- \* Módulo I: Planilla de Excel de carga de datos, gráfica de resultados y plataforma para "jugar con cambios de fechas".
- \* Módulo II: Simulador para procesamiento de la informacion inicial, aplicación de aleatoriedad a las fechas y ordenamiento en línea de tiempo de la información.

La metodología de uso es simple. En primera instancia, el usuario carga los parámetros necesarios en tablas predeterminadas en Excel, en el módulo I de parametrización o configuración. En segunda instancia, debe exportar los datos de su sistema en hojas de Excel y actualiza dichos datos en las tablas que corresponden, las mismas que se configuran para realizar esta actividad automáticamente.

Luego, se abre el módulo de simulación y con solo un clic se activa la importación y procesamiento de datos; al terminar, el simulador avisa que los datos están listos. Posteriormente, con un clic se exportan los datos al Excel de partida y la información ya está lista para ser analizada y modificada a gusto.

A continuación, se describe el detalle de los módulos de la herramienta Simulador *Cash-flow* y su validación, mediante un ejemplo real de implementación en una empresa. Para dar cierto marco de contexto, mencionamos que:

La empresa se dedica a las construcción de dispositivos y la comercialización de productos electrónicos.

- \* Debe realizar compras con plazos anticipados, debido a que varios de sus productos o insumos son importados.
- Los ingresos de la empresa se dividen en cuotas y depende de las entregas de los dispositivos en fabricación.

#### **2.1 Módulo I: Parametrización o Configuración.**

El módulo cumple la función de ajustar los parámetros e información actualizada de la empresa al simulador. Hay varias razones de importancia para utilizar Excel como plataforma de parametrización o configuración:

- \* *Familiaridad de la herramienta:* Es de uso común en gran parte de las empresas de Argentina. Con un proceso de parametrización en Excel, los usuarios emplean menos tiempo en averiguar cómo utilizar la herramienta.
- \* *Flexibilidad integrada:* Ocurre con frecuencia que los formatos que arrojan los sistemas estándar no son los que se necesita. Observamos que los usuarios exportan datos del sistema en planillas de hojas de cálculo, que luego procesan según su criterio.
- \* *Rápido desarrollo:* Tomamos como referencia las planillas que ya utiliza la empresa y las adaptamos al simulador con pequeñas modificaciones; con ello, aceleramos el proceso de desarrollo e implementación y, además, se configura flexible, para adaptarse más rápidamente a las necesidades cambiantes.
- \* *Gran alcance de conectividad y capacidad de automatización:* Excel puede utilizarse para automatizar los procesos e incluso conectar varias fuentes de datos.
- *Por su costo:* Para gran parte de las empresas, el aprovechamiento de Microsoft Office es francamente la forma más rentable de ofrecer herramientas clave de informes de negocios, sin comprometer demasiado su utilidad y funcionalidad [3].

Por todo lo dicho, la parametrización o configuración de los datos de producción se llevó a cabo en planillas de cálculo Excel. Este módulo se elabora a la medida del cliente y se adapta a un formato de ingreso de datos estandarizado.

Ilustraremos con el ejemplo de la empresa seleccionada. En la **Fig. 1** se muestra la pantalla de inicio del Simulador de *Cash-flow.* Esta pantalla permite ir ingresando a cada uno de sus campos para configurar los datos.

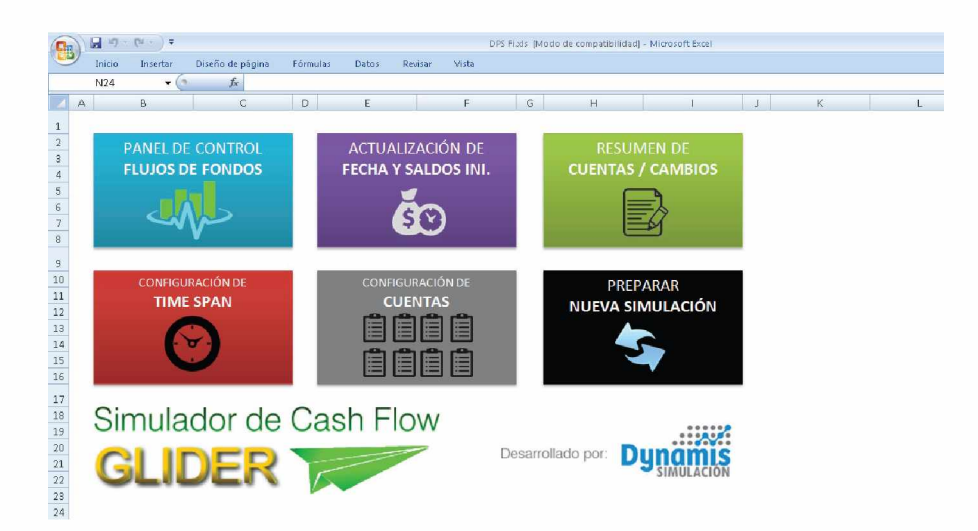

**Fig.l :** Pantalla de inicio Módulo I del Simulador de Cash Flow.

Uno de los parámetros más importantes a definir es el TIME SPAN, que indica un comportamiento habitual traducido en una demora promedio en días. En el comando CONFIGURACIÓN DE TIME SPAN, se configura para cada cliente o proveedor la demora que se espera en los cobros o en los pagos a realizar respectivamente (**Fig. 2**). Por ejemplo, ALP Electromecánica SRL puede ser un cliente en el cual tiene una demora de diez días en promedio para realizar el pago en la condición pre establecido. Esto significa que si este cliente está configurado en el sistema que posee cuenta corriente a 30 días, es habitual que se demore en el pago hasta unos 10 días más en promedio.

|                                                | $\mathbb{H} \left( \mathbb{Q} - \mathbb{Q} \right) = 0$ |                            |         |       | DPS Fixis IModo de compatibilidadi - Microsoft Excel |   |   |  |   |   |
|------------------------------------------------|---------------------------------------------------------|----------------------------|---------|-------|------------------------------------------------------|---|---|--|---|---|
| <b>Inicio</b>                                  | Diseño de página<br>Insertar                            | Fórmulas<br>Datos          | Revisar | Vista |                                                      |   |   |  |   |   |
| <b>B5</b>                                      | $f_x$<br>$ (3)$                                         | A.L.P. Electromecanica SRL |         |       |                                                      |   |   |  |   |   |
| $\mathbb{A}$                                   | B                                                       | c                          | D       | E     | F                                                    | G | H |  | κ | L |
|                                                | Inicio                                                  |                            |         |       |                                                      |   |   |  |   |   |
|                                                | <b>ENTIDADES</b>                                        | <b>TIME SPAN</b>           |         |       |                                                      |   |   |  |   |   |
| A.L.P. Electromecanica SRL                     |                                                         | 10                         |         |       |                                                      |   |   |  |   |   |
| 10<br>Administracion                           |                                                         |                            |         |       |                                                      |   |   |  |   |   |
| AFIP                                           |                                                         | 10                         |         |       |                                                      |   |   |  |   |   |
|                                                | ALARMAS ARGENTINAS S.B.L. TE:                           | 10                         |         |       |                                                      |   |   |  |   |   |
|                                                | <b>AMERICA ROBOTICS SRL</b>                             | 10                         |         |       |                                                      |   |   |  |   |   |
| 10<br>Ana Elena Ferreyra                       |                                                         |                            |         |       |                                                      |   |   |  |   |   |
| Andrea Silvina Ciarapica<br>10                 |                                                         |                            |         |       |                                                      |   |   |  |   |   |
| 10<br>API S.R.L.                               |                                                         |                            |         |       |                                                      |   |   |  |   |   |
| 10<br>Automacion Micromecanica SAIC            |                                                         |                            |         |       |                                                      |   |   |  |   |   |
| 10<br>Automag SH                               |                                                         |                            |         |       |                                                      |   |   |  |   |   |
| <b>Buenos Aires Acrilicos y Diseño S</b><br>10 |                                                         |                            |         |       |                                                      |   |   |  |   |   |
|                                                |                                                         |                            |         |       |                                                      |   |   |  |   |   |

**Fig. 2:** Configuración del *time span.*

Ingresando en el comando CONFIGURACIÓN DE CUENTAS, informamos si la cuenta es positiva o negativa (es decir ingresos o egresos), luego se configura qué porcentaje del *time span* se aplica en cada escenario. Para el ejemplo del cliente ALP Electromecánica SRL, éste se encontrará en la cuenta  $N<sup>o</sup>3$ , positiva (P), de cuentas corrientes (ctas ctes) clientes. Para el escenario normal se aplica el *time span* en un 20%; para el escenario optimista lo esperado es que no sucedan demoras, es decir 0% de *time span;* y para el escenario pesimista se aplica un 75% del *time span* (**Fig. 3**).

| e. |                |              | $-10.645$                    |            |                   |       |   | DPS Fixls [Modo de compatibilidad] - Microsoft Excel |          |   |   |  |
|----|----------------|--------------|------------------------------|------------|-------------------|-------|---|------------------------------------------------------|----------|---|---|--|
|    | Inicio         |              | Diseño de página<br>Insertar | Fórmulas   | Datos:<br>Revisar | Vista |   |                                                      |          |   |   |  |
|    | G14            |              | $ (3)$<br>$f_{x}$<br>$0\%$   |            |                   |       |   |                                                      |          |   |   |  |
| A  | B.             | $\mathbb{C}$ | D.                           | E.         | F                 | G     | H |                                                      | $\kappa$ | M | N |  |
|    |                |              | Inicio                       |            |                   |       |   |                                                      |          |   |   |  |
|    |                |              |                              |            |                   |       |   |                                                      |          |   |   |  |
|    |                | $N^2$ P/N    | <b>CUENTA</b>                | <b>NOR</b> | OPT               | PES   |   |                                                      |          |   |   |  |
|    |                | P.           | Cheques en cartera           | 20%        | $0\%$             | 75%   |   |                                                      |          |   |   |  |
|    | $\overline{2}$ | N            | Cheques propios emitidos     | 20%        | 75%               | $0\%$ |   |                                                      |          |   |   |  |
|    | 3              | P.           | CTAS CTES Clientes           | 20%        | 0%                | 75%   |   |                                                      |          |   |   |  |
|    | $\ddot{a}$     | N            | CTA CTE Compras              | 20%        | 75%               | $0\%$ |   |                                                      |          |   |   |  |
|    | 5              | N            | Planes AFIP                  | 20%        | 75%               | $0\%$ |   |                                                      |          |   |   |  |
|    | 6              | N            | Préstamos bancarios          | 20%        | 75%               | $0\%$ |   |                                                      |          |   |   |  |
|    | $\overline{7}$ | N            | Seguimiento de compras       | 20%        | 75%               | $0\%$ |   |                                                      |          |   |   |  |
|    | $\delta$       | P            | Seguimiento de ventas        | 20%        | $0\%$             | 75%   |   |                                                      |          |   |   |  |
|    | 9              | N            | Sueldos                      | 20%        | 75%               | 0%    |   |                                                      |          |   |   |  |
|    | 10             | N            | Aguinaldos                   | 20%        | 75%               | 0%    |   |                                                      |          |   |   |  |
| 11 |                |              |                              | $0\%$      | $0\%$             | $0\%$ |   |                                                      |          |   |   |  |

**Fig. 3:** Configuración de cuentas.

Accediendo al comando FECHAS Y SALDOS INICIALES, debemos informar en una planilla la fecha actual y los saldos de efectivo que se posee en las distintas "cajas" o bancos (**Fig. 4**).

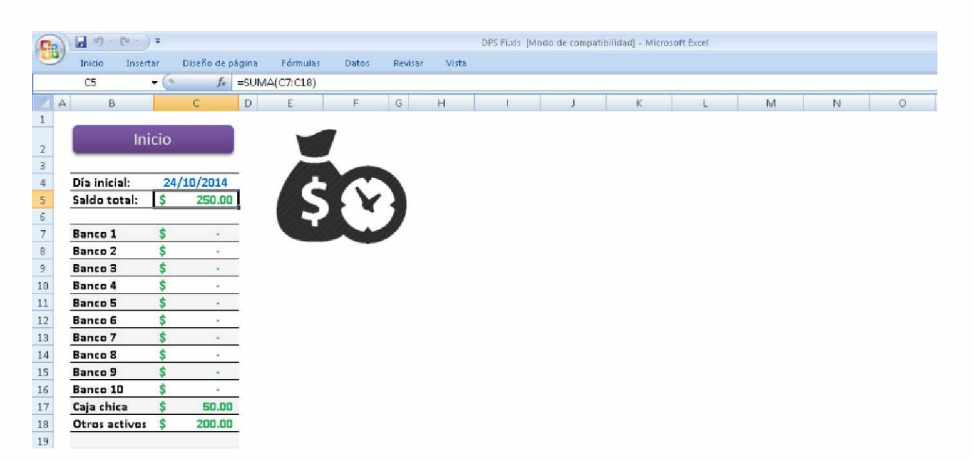

**Fig. 4:** Configuración de fechas y saldos iniciales.

Haciendo clic en el comando PANEL DE CONTROL - FLUJOS DE FONDO, encontramos la comparación de los tres escenarios que nos provee el simulador para elegir sobre cual trabajar y acceder a los detalles del mismo. El período grafícado es para los próximos 120 días, con un detalle cada 2 días (**Fig. 5**).

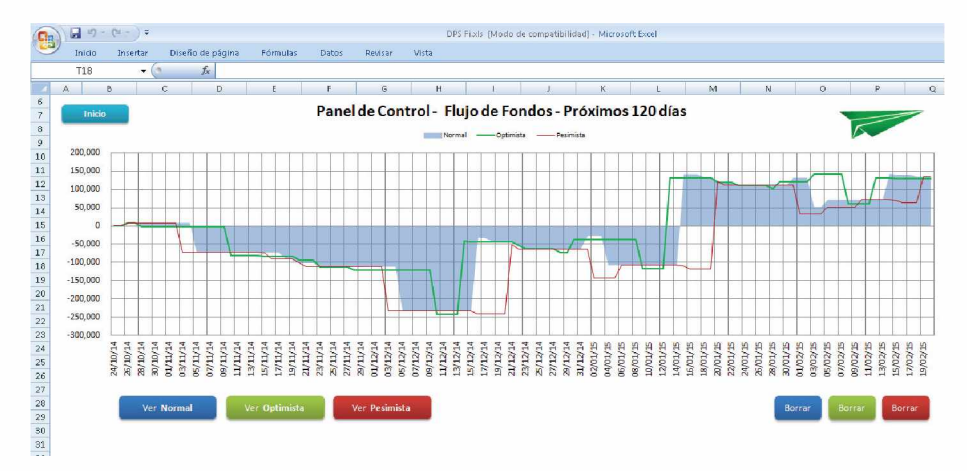

Fig 5. Panel de control - Flujos de fondos

En este caso, se observa que entre el 3 y el 9 de noviembre, la empresa ingresa en un flujo negativo en su liquidez que se extiende entre el 12 y 20 del mismo mes. Claramente, el usuario deberá realizar escenarios para salir del "descalce financiero" en ese período.

Haciendo clic en el comando RESUMEN DE CUENTAS Y CAMBIOS, encontramos la información ordenada de cada una de las cuentas importadas, a la vez que se resaltan los cambios que resultan del juego o ensayos de nuevos escenarios, los cuales deben ser luego aplicados en el sistema real de la empresa (**Fig. 6**).

|                      | ы<br>CH<br>$127 -$<br>$-17$ |                                     |                             |                                       | DPS Fixis (Modo de compatibilidad) - Microsoft Excel |                         |              |            |                  |                         |                       |           |
|----------------------|-----------------------------|-------------------------------------|-----------------------------|---------------------------------------|------------------------------------------------------|-------------------------|--------------|------------|------------------|-------------------------|-----------------------|-----------|
| B                    | Inicio<br>Insertar          | Diseño de página<br><b>Fórmulas</b> | Datos                       | Vista<br>Revisar                      |                                                      |                         |              |            |                  |                         |                       |           |
|                      |                             | Ŀ                                   |                             |                                       |                                                      |                         |              |            |                  |                         |                       |           |
|                      | A1<br>$-61$                 |                                     |                             |                                       |                                                      |                         |              |            |                  |                         |                       |           |
|                      | B.<br>点                     | C.                                  | D                           | E                                     | c.                                                   | G                       | H            |            |                  | K                       |                       | M.        |
|                      |                             |                                     |                             |                                       |                                                      |                         |              |            |                  |                         |                       |           |
| $\frac{2}{3}$        | Inicio                      | Panel de control                    |                             | <b>CANTIDAD DE CAMBIOS REALIZADOS</b> |                                                      |                         |              | $\Omega$   |                  |                         | <b>Ir a FF Diario</b> |           |
|                      |                             |                                     |                             |                                       |                                                      |                         |              |            |                  |                         |                       |           |
|                      | <b>Cambios Anglados</b>     | Cuenta<br>٠                         | <b>Cliente o Proveedor_</b> | <b>Descripción</b>                    | <b>Linidad de</b>                                    | Monto                   | Fecha        | Nueva      | <b>Time Spam</b> | Delay                   | Delay                 | Delay     |
| A.                   |                             |                                     |                             | producto / servic *                   | Negocio                                              | Polarizado <sup>v</sup> | prevista - 1 | fecha      |                  | norm all                | optimista             | pesimista |
| 5                    | Cheques en cartera          |                                     | <b>METALSA</b>              | 12879970                              | 1                                                    | 34577                   | 10/07/2013   | 13/07/2013 | 10               | $\overline{2}$          | $\theta$              | 7.5       |
| $\mathsf{6}$         | Cheques en cartera          |                                     | <b>METALSA</b>              | 12379971                              |                                                      | 75725                   | 10/07/2013   | 12/07/2013 | 10               | $\overline{2}$          | Û                     | 75        |
| $\overline{z}$       | Cheques en cartera          |                                     | METALSA                     | 12379933                              |                                                      | 68328                   | 10/07/2013   | 12/07/2013 | 10               | $\overline{2}$          | û                     | 75        |
| 8                    | Cheques en cartera          |                                     | Ford Argentina              | 196621                                |                                                      | 19056                   | 12/07/2013   | 14/07/2013 | 10               | $\overline{c}$          | n                     | 75        |
| $\overline{9}$       | Cheques en cartera          |                                     | METALSA                     | 12390209                              |                                                      | 25431                   | 29/07/2013   | 91/07/2019 | 10               | 5                       | û.                    | 75        |
| 10                   | Cheques en cartera          |                                     | METALSA                     | 12880212                              |                                                      | 12054                   | 02/08/2013   | 04/08/2013 | 10               | $\mathfrak{p}$          | o                     | 75        |
| 11                   | Cheques en cartera          |                                     | MFTALSA                     | 12390382                              | 1                                                    | 28045                   | 07/08/2013   | 09/08/2013 | 10               | $\overline{2}$          | n                     | 75        |
| 12                   | Cheques en cartera          |                                     | METALSA                     | 12880414                              |                                                      | 75175                   | 26/08/2013   | 28/08/2013 | 10               | $\overline{2}$          | o                     | 7.5       |
| 13                   | Cheques en cartera          |                                     | METALSA                     | 12330449                              |                                                      | 7504                    | 06/09/2013   | 08/09/2013 | 10               | $\overline{2}$          | o                     | 75        |
| 14                   | Cheques en cartera          |                                     | <b>METALSA</b>              | 12880453                              |                                                      | 10302                   | 13/09/2013   | 15/09/2013 | 10               | $\overline{2}$          | n                     | 7.5       |
| 15                   | Cheques en cartera          |                                     | METALSA                     | 12534099                              |                                                      | 12551                   | 27/09/2013   | 29/09/2013 | 10               | $\overline{c}$          | n.                    | 75        |
| $16\,$               | Cheques en cartera          |                                     | METALSA                     | 12534420                              |                                                      | 31833                   | 25/10/2013   | 27/10/2013 | 10               | $\overline{\mathbf{2}}$ | û.                    | 75        |
| <b>SERVICE</b><br>17 | Cheques en cartera          |                                     | METALSA                     | 12534419                              |                                                      | 386965                  | 25/10/2013   | 27/10/2013 | 10               | $\overline{2}$          | o                     | 75        |
| 18                   | Cheques en cartera          |                                     | Fiat Auto                   | 111111111                             |                                                      | 97423                   | 06/11/2013   | 08/11/2013 | 10               | $\circ$                 | n.                    | 7.5       |
| 19                   | Cheques en cartera          |                                     | Flat Auto                   | 111111111                             |                                                      | 53426                   | 06/11/2013   | 08/11/2013 | 10               | $\mathfrak{D}$          | Ũ                     | 7.5       |
| 20                   | Cheques en cartera          |                                     | Fiat Auto                   | 111111111                             |                                                      | 50106                   | 06/11/2013   | 08/11/2013 | 10               | $\overline{2}$          | n                     | 75        |
| $21\,$               | Cheques en cartera          |                                     | Fi at Auto                  | 111111111                             |                                                      | 9064                    | 06/11/2013   | 08/11/2013 | 10               | $\overline{a}$          | 0                     | 7.5       |
| 22                   | Cheques en cartera          |                                     | METALSA                     | 12534756                              | 1                                                    | 24089                   | 18/11/2013   | 20/11/2019 | 10               | $\overline{2}$          | $\mathbf{a}$          | 75        |
|                      |                             | $- - -$                             |                             |                                       |                                                      |                         | . .          |            |                  |                         |                       |           |

**Fig. 6.** Resumen de cuentas y cambios.

A través del comando PANEL DE CONTROL ingresamos a los distintos gráficos (**Fig. 7**), el cual elegimos sobre qué escenario trabajar. En este caso se muestra el escenario normal. En este reporte tenemos la posibilidad de elegir el nivel de detalle en el cual visualizar los resultados. Lo podemos ver por:

- 30, 60 o 120 días.
- 8, 16 o 32 semanas.
- 6, 12 o 24 meses.

En la misma pantalla tenemos el listado de los movimientos, por lo cual podemos ubicar aquel que nos hace falta y cambiar su fecha de aplicación. Automáticamente se calculan los nuevos resultados y se grafica el impacto de este cambio.

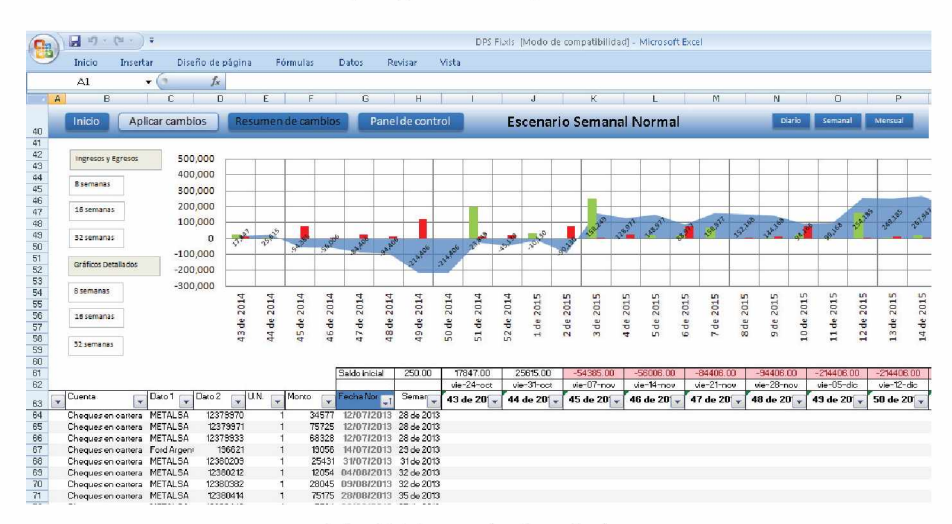

**Fig. 7**. Escenario de trabajo.

#### **2.2 Módulo II: Procesamiento o Corrida de Simulación.**

Este módulo se basa en programaciones que tienen distintas funciones. La primera programación busca los datos de las distintas cuentas de la empresa, los cuales están previamente ordenados en los archivos de Excel. En segundo lugar, se programa la organización de los mismos por fecha. En tercer lugar, se aplica una función de probabilidad, que leyendo previamente los parámetros cargados en la configuaración de la planilla de Excel, genera un número aleatorio que altera las fechas esperadas en más o en menos, según se esté simulando el escenario normal, optimista o pesimista. En cuarto lugar, se aplica una programación que distribuye los valores en la línea de tiempo, según a que fecha pertenezca. Como quinto paso, se aplica la programación que exporta la información procesada y ordenada a las planillas de Excel donde se grafican los resultados.

Aunque la programación para el ejemplo del presente artículo puede hacerse a través de excel, utilizamos el software de simulación de eventos discretos SIMUL8 2013 Professional como plataforma de desarrollo del modelo de simulación debido a que en la realidad de la empresa nos encontramos con un mayor volúmen de datos y complejidad que en excel se encuentra limitado para éstos casos.

Usar programas de simulación (lenguajes de simulación y simuladores) de ámbito genérico (Arena, SIMSCRIPT II.5, AweSim, SIMPLE++, Extend, GPSS/H, Micro Saint, MODSIM III, LeanSim, SIGMA, Simul 8) acorta significativamente el tiempo requerido para desarrollar el proyecto, puesto que no es necesario desarrollar desde cero todos los detalles de la simulación: este tipo de programas suele incluir un lenguaje de programación especialmente orientado a la simulación, así como librerías de clases, objetos o funciones que agilizan el modelado del sistema, la obtención de valores aleatorios, la generación de informes, el análisis estadístico de resultados, etc. A cambio de ello, se prescinde de un cierto grado de flexibilidad con respecto a usar un lenguaje de programación (C/C++, Pascal, Java, Visual Basic, etc.) [4].

Una importante ventaja es que, a partir de la licencia profesional de Simul8, es posible proveer a las empresas de una licencia gratuita de visualización (SIMUL8 viewer) y el modelo en formato Viewer (VS8) [5].

En la **Fig. 8** vemos un ejemplo de visualización de la pantalla de este módulo.

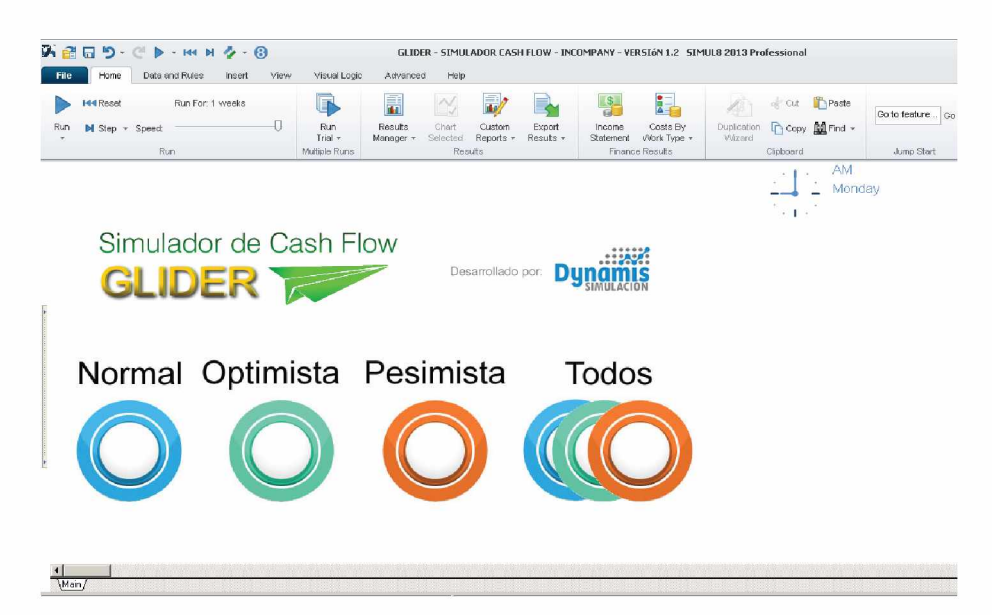

**Fig. 8.** Visualización de la pantalla Módulo II del Simulador de *Cash-flow*

La función de cada comando del panel de control se describe en la Tabla 1.

| Comando:         | Descripción:                                                                                      |
|------------------|---------------------------------------------------------------------------------------------------|
| <b>NORMAL</b>    | Al oprimir este botón, los datos del excel son procesados y las                                   |
|                  | fechas de los eventos son alterados con los valores de variabilidad                               |
|                  | que se espera que ocurran normalmente y los demás escenarios no                                   |
|                  | son calculados.                                                                                   |
| <b>OPTIMISTA</b> | Idem al anterior, pero con los valores de una situación optimista.                                |
| <b>PESIMISTA</b> | Idem al anterior, pero sus valores son los esperados en la peor<br>situacion posible.             |
| <b>TODOS</b>     | Este comando importa los datos del módulo I y se procesan los<br>tres escenarios al mismo tiempo. |

**Tabla 1.** Descripción de comandos del panel de control.

### **3. Pruebas de Validación**

Se han llevado a cabo pruebas en una empresa real durante el desarrollo de la herramienta. El objetivo principal de las pruebas es controlar su lógica de funcionamiento y descubrir los imprevistos que se presentan cuando se quiere adaptar una solución que se pretende genérica, a un caso en particular. Para ello, se organizó una serie de entrevistas con los usuarios de la herramienta para la revisión del modelo y escucha de sus necesidades.

Las pruebas beta se llevaron a cabo durante tres meses y sirvieron para solucionar principalmente una serie de problemas de compatibilidad entre Microsoft Excel, Simul8 Professional y la configuración del sistema operativo de la empresa.

Podemos nombrar por ejemplo:

- \* *Error de lenguaje:* depende de la convención de lenguaje que utilice Excel para que el simulador lea correctamente las tablas. Básicamente se especifica si es en inglés (row and colum), o en español (fila o columna).
- \* *Error de fechas y números:* el Simulador y Excel pueden trabajar en convenciones distintas de "punto y coma", provocando que los datos importados o exportados se lean incorrectamente. Para resolver esto se debe ir a la configuración de Excel y asegurarse de usar el punto para la separación de decimales y la coma para separación de miles.

Las pruebas realizadas fueron soportadas por una notebook con procesador Intel Core 2 Duo, 2GB de memoria Ram y sistema operativo Windows 7-32 bits, por lo cual podemos expresar a los mismos como requerimientos de sistema.

## **4. Conclusiones**

Al ser una herramientá precisa, ágil y simple de usar, hemos observado notables beneficios en las primeras implementaciones. El Simulador Cash-flow permite a los responsables realizar el análisis y optimización del flujo de fondos contando con un sistema de apoyo a la toma de decisiones. De esta forma, es posible detectar los riesgos de quiebres o descalces financieros en forma preventiva y ensayar nuevas alternativas. Reduce considerablemente el tiempo y esfuerzo en la elaboración manual del cash-flow y sus actualizaciones. Presenta un costo accesible para medianes empresas.

## **5. Referencias**

- 1. Talla Ramos, Sabino. El estado de flujos de efectivo, una herramienta clave para la supervivencia de la empresa en el mundo actual. Lima : Beatriz Herrera García, 1998. Vol. 5, 9. 6009-20849-1-PB.
- 2. Shannon, Robert.E. Simulación de Sistemas. Diseño, desarrollo e implementación. México : Trillas, 1988.
- 3. Alexander, Michael. Excel 2007. Dashboards y Reports for dummies. Indianapolis, Indiana : Wiley Publishing, Inc., 2008.
- 4. Rodríguez Barrios, José Manuel; Serrano, David; Monleón, Toni y Caro, Jaime. Los Modelos de Simulación de eventos discretos en la evaluación económica de tecnologías y productos sanitarios. Gaceta Sanitaria, 2008. Vol. 22, Issue 2, pág 151-161.
- 5. Concannon, Kieran, y otros. Simulation Modeling with SIMUL8. Canadá : Visual Thinking International, 2007. ISBN 0-9734285-0-3.